# *Satellites galiléens de Jupiter*

# **Les phénomènes des satellites**

Eclipses, occultations, projections, etc Simulation avec Geogebra

Les satellites galiléens à chacune de leur révolution autour de Jupiter nous montrent en ensemble de configurations prédictibles.

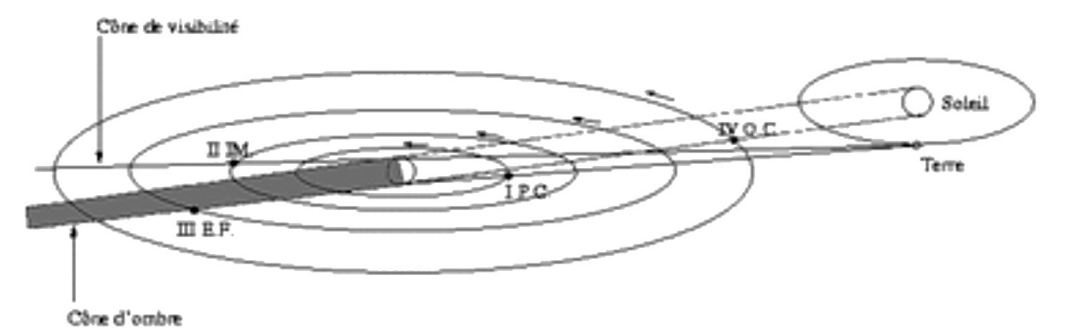

Les prédictions données par l'IMCCE :

Janvier

|             | j hhmn.n sat ph.  | j hhmm.ng sat ph. |         | j hhum.m. sat ph. |          | j hhmm.m sat ph. |          |
|-------------|-------------------|-------------------|---------|-------------------|----------|------------------|----------|
|             |                   |                   |         |                   |          |                  |          |
| 216.9<br>0. | II E.C.           | 8 16 6            | I P.C.  | 16 517            | II D.F.  | 24 1615          | I P.F.   |
| 515<br>0.   | II EM.            | 8 1610            | I 0.C.  | $16$ $15$ $6$     | I IM.    | 24 1643          | $I$ 0.F. |
|             | 0 1610.3 III E.C. | 8 1821            | I P.F.  | 16 1741.1         | I E.F.   | 24 2223          | II IM.   |
| 0 17 7.0    | I E.C.            | 8 1826            | I 0.F.  |                   |          |                  |          |
| 0 1931      | I EM.             | 8 2349            | II P.C. | 17 1215           | I P.C. . | 25 2 2.1         | II E.F.  |
| 0 1954      | III EM.           | 8 2359            | II 0.C. | 17 1233           | I D.C.   | 25 1119          | I IM.    |
|             |                   |                   |         | 17 1431           | I P.F.   | 25 14 4.6        | I E.F.   |
| 1 1416      | I 0.C.            | -231<br>9.        | II P.F. | 17 1449           | I D.F.   | 25 1612          | III P.C. |
| 1 1422      | I P.C.            | 9 241             | II 0.F. | 17 20 8           | II IM.   | 25 1811          | III 0.C. |
| 1 1631      | I 0.F.            | 9 1324            | I II.   | 17 2326.2         | II E.F.  | 25 1922          | III P.F. |
| 1 1638      | I P.F.            | 9 1546.4          | I E.F.  |                   |          | 25 2123          | III 0.F. |
| 1 2122      | II 0.C.           |                   |         | 18.<br>934        | I IM.    |                  |          |

Page de l'IMCCE :

*http://www.imcce.fr/fr/ephemerides/phenomenes/ephesat/predictions/Jupiter/phenJup.php*

Les temps **t** de ces phénomènes sont données en Temps Terrestre (TT, défini comme TAI + 32.184 s) Temps Universel (UT) : **t (UT) = t - (TT - UT)**  Depuis le 1er janvier 1999 : **TT-TU = 64.184 s**

Où **I**, **II**, **III** et **IV** désigne Io, Europe, Ganymède et Callisto. Et **P.C.**, **O.C**, **P.F.** … les configurations.

Lorsque l'objet est satellisé, les lois de Kepler sont toutes applicables et permettent d'avoir les caractéristiques des orbites : période, demi-grand axe, etc.

Les termes employés à l'IMCCE sont :

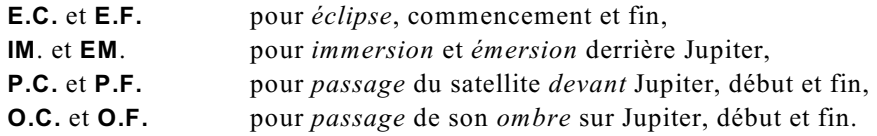

La figure ci-dessus permet de saisir les positions le long des orbites.

# Phénomènes Jupiter - Satellites

Notre problème à trois corps met en cause le *Soleil*, *Jupiter* et la *Terre*.

Les phénomènes se produisent suivant les divers alignements possibles Soleil-Jupiter et Terre-Jupiter Les positions de Jupiter et la Terre sont fonctions du temps.

On simulera sur Jupiter les directions des ces positions pour faire apparaître les emplacements des début et fin des interactions lumineuses.

La simulation portera du 1 octobre 2014 au 30 août 2015, période qui recoupe les phénomènes mutuels des satellites galiléens.

Nous trouvons les *coordonnées écliptiques héliocentriques* provenant de l'IMCCE dans le fichier *ephem\_jupiterre.xls* extraites et mises en forme à partir de la page de l'IMCCE.

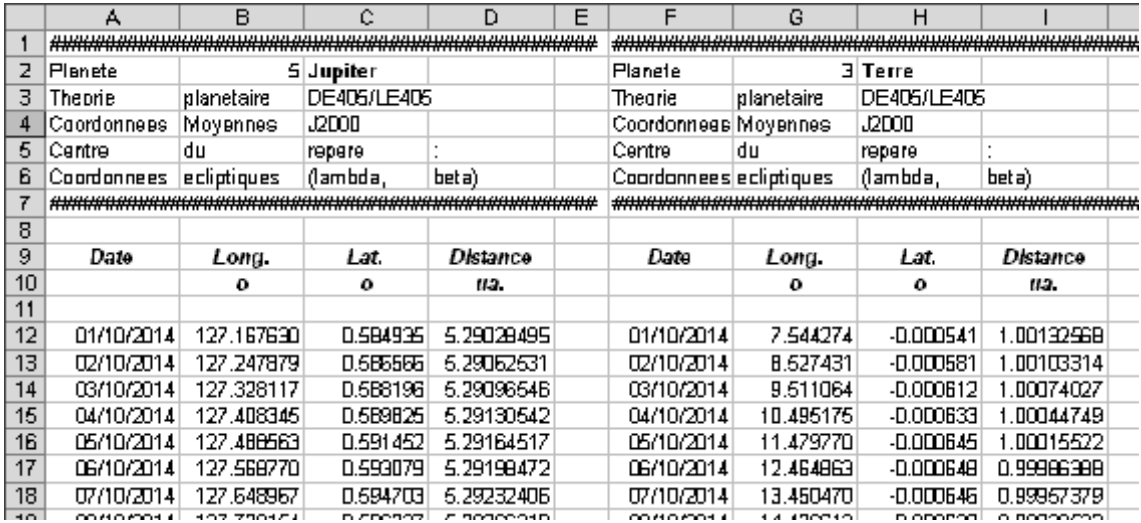

Le problème sera simplifié en ne tenant pas compte de la latitude des corps.

Les éphémérides nous donnent les longitudes héliocentriques de la Terre et de Jupiter.

Or il nous faut la direction (longitude) de la Terre par rapport à Jupiter.

Geogebra va permettre en fonction de la date de calculer cette longitude qui servira à construire la simulation.

### **Plan de la construction**

Partie I – Calcul des longitudes *jovicentriques*  $I_{IJ}$  et  $I_{sJ}$  à partir des longitudes héliocentriques de la Terre et de Jupiter pour obtenir les directions du Soleil et de la Terre par rapport à Jupiter en fonction du temps.

À faire dans le **graphique 2** de Geogebra.

On prendra des orbites circulaires

 $a_1 = 5.46$  et  $a_2 = 1.00$ 

Partie II – Construction des rayons tangents à Jupiter et parallèles aux directions pour trouver entre :

- Soleil et Jupiter : éclipses et projections
- Terre et Jupiter : occultations et passages

À faire dans le **graphique 1** de Geogebra.

Ceci sera précédé de la construction d'un curseur temps **tps** allant du 1<sup>er</sup> octobre 2014 au 31 août 2015 avec un pas de 1 jour.

Penser à sauvegarder régulièrement.

Cette icône indique un travail avec Geogebra.

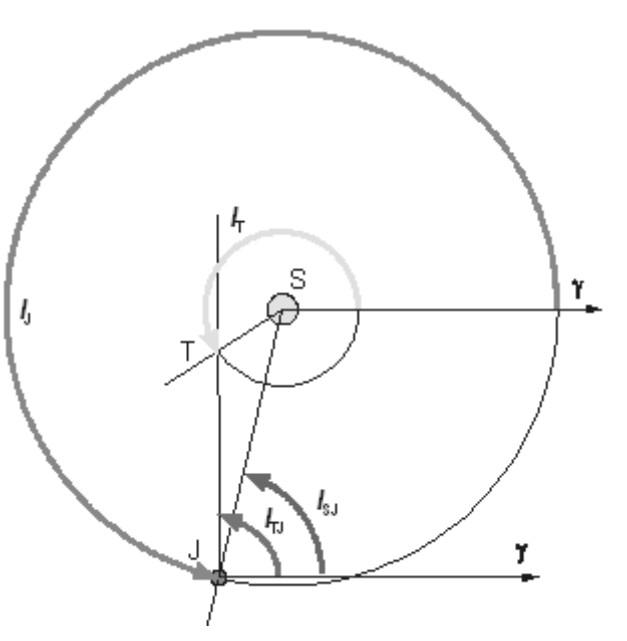

Pour les personnes qui débutent dans Geogebra vous pouvez consulter le fichier *elements\_geogebra.pdf* téléchargeable à *http://cral.univ-lyon1.fr/labo/fc/cdroms/cdrom2014/gravitation/elements\_geogebra.pdf.*

Le TD sur la construction simple des ellipses sous Geogebra est construit comme initiation à Geogebra. *http://cral.univ-lyon1.fr/labo/fc/cdroms/cdrom2013/Lumetexo/orbites\_exoplanetes\_geogebra/ellipses/geo gellipse.pdf*

# **Construction**

 $\mathcal{O}$ Ouvrir Geogebra et se mettre dans la fenêtre graphique 2.

Faire un copier collé à partir du fichier *ephem\_jupiterre.xls* des données temps : cellules **A12:A346** à partir de la cellule **A3** de Geogebra.

De même pour les longitudes soleil et terre :

#### cellules **B12:B346**, **G12:346** dans col. **B** et **C**.

Faire les listes des dates, longitudes Jupiter et longitude Terre et les renommer en **dates**, **lg\_J** et **lg\_T**.

Rentrer les deux demi-grands axes des planètes :

#### **a\_J = 5.49** & **a\_T = 1.00**

**Attention** : tout ceci peut être sauté en ouvrant le fichier : *phensatjup\_listes.ggb*

#### € Créer un curseur **tps**

Amplitude **1** à **335**, incrément **1** et largeur **400.**

Mettre une couleur et le rendre visible dans les deux fenêtres graphiques (**Propriétés /**

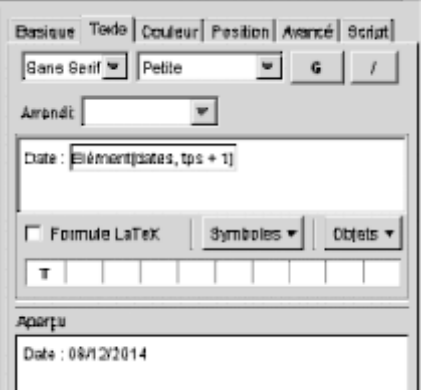

H

**Avancé**).

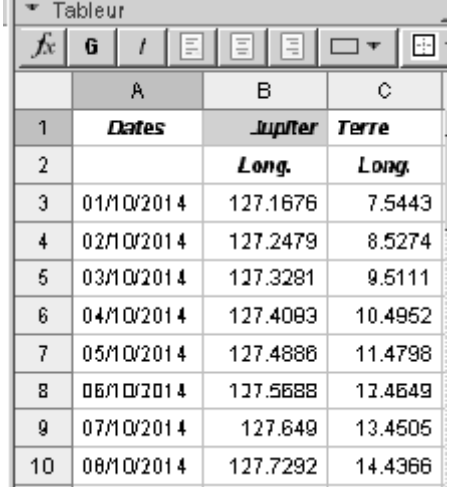

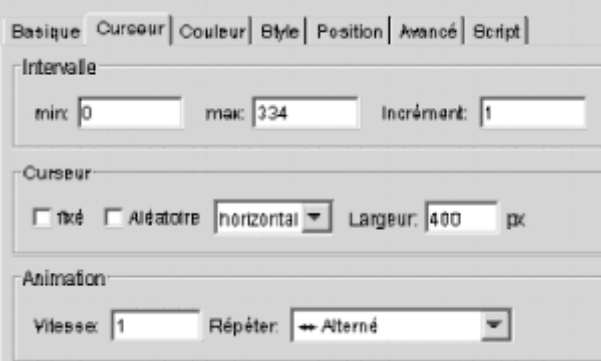

Afficher le temps par un texte et la variable :

#### **Elément[dates, tps]**

Mettre ce texte en position absolue à l'écran (**Propriétés/Position**)

Sauvegarder en donnant un nom personnalisé.

## ! Placements du Soleil, Jupiter et la Terre

ℯ⅋ Créer le Soleil point **S** au centre de grandeur 7, couleur **Jaur**  Tracer les orbites circulaires de la Terre et du Soleil : **c\_J** et **c\_T**. Placer les points **J** et **T** en fonction de la date **tps** :

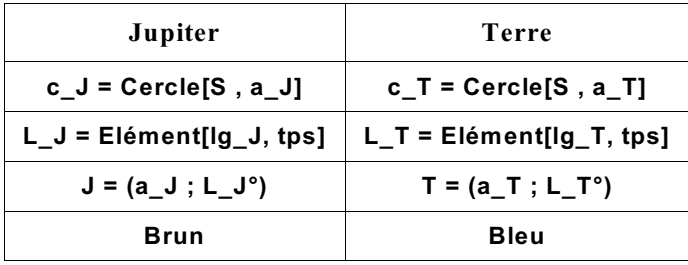

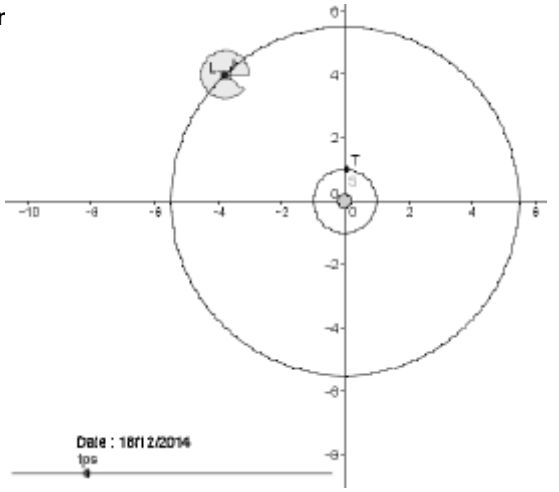

# ! Longitudes jovicentriques du Soleil et la Terre

Calcul des longitudes jovicentriques :

```
Soleil : L_{SJ} = (Elément[lg_J, tps] + 180)°
```
Terre : **L\_{TJ} = Angle[Vecteur[J, T]]**

#### Repasser en **Graphique 1** et cacher le **Graphique 2**.

On peut aussi cacher la partie tableur.

Construction au centre, de la planète Jupiter de rayon pris pour unité :

$$
R_J = 1
$$
  
p\_J = cercle[(0, 0), R\_J]

! Les directions Soleil et Terre

Construire les demi-droites

Jupiter – Soleil à mettre en jaune :

#### **d\_S = DemiDroite[(0, 0), (1; L\_{SJ})]**

Jupiter – Terre à mettre en bleu :

## **d\_T = DemiDroite[(0, 0), (1; L\_{TJ})]**

# ! Le cône (cylindre) d'ombre derrière Jupiter

Tracer les deux demi-droites passant par les extrémit du diamètre de Jupiter qui est perpendiculaire à la direction Jupiter Soleil **d\_J**

Construire les points extrémités du diamètre et les cacher.

**I = Intersection[p\_J, Perpendiculaire[(0, 0), d\_S]]**

Ceci crée les points **I\_1** et **I\_2**

Tracer les demi-droites :

```
de1 = DemiDroite[I_2, Vecteur[(1; L_J°)]]
de2 = DemiDroite[I_1, Vecteur[(1; L_J°)]]
```
Colorier en gris

! Les points d'entrée et de sortie de l'ombre

On construit l'orbite de Io. Son rayon vaut :

**a\_{Io} = 6.0334** (en rayons de Jupiter)

Orbite de Io :

```
c_{Io} = Cercle[(0, 0), a_{Io}]
```
Les points d'entrée et de sortie de l'éclipse sont aux intersections des deux demi-droites avec le cercle orbite de Io :

Eclipse commencement :

**EC = Intersection[c\_{Io}, de1]**

Eclipse fin :

```
EF = Intersection[c_{Io}, de2]
```
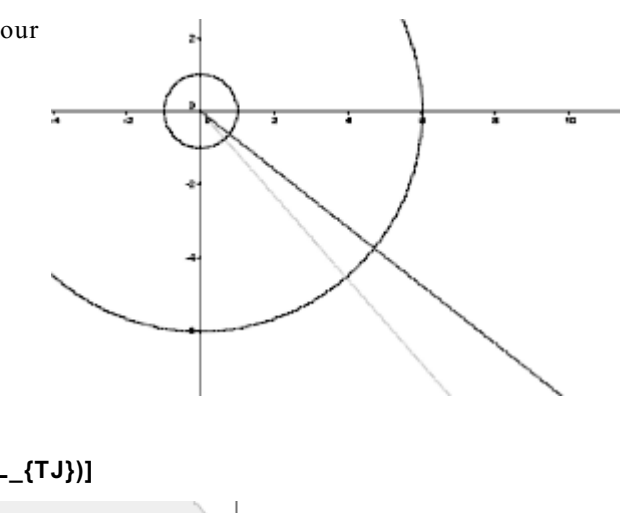

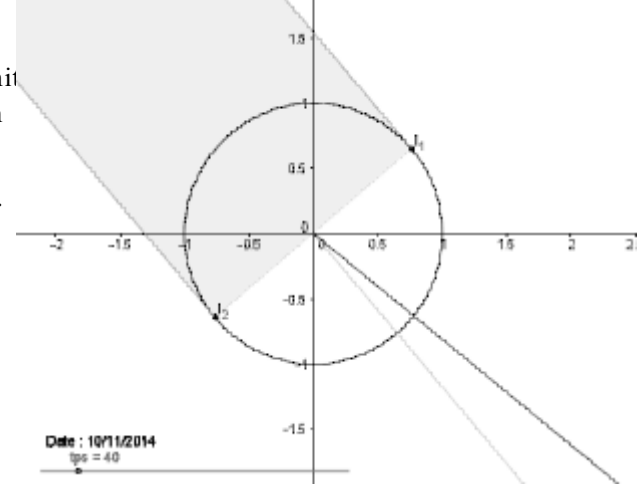

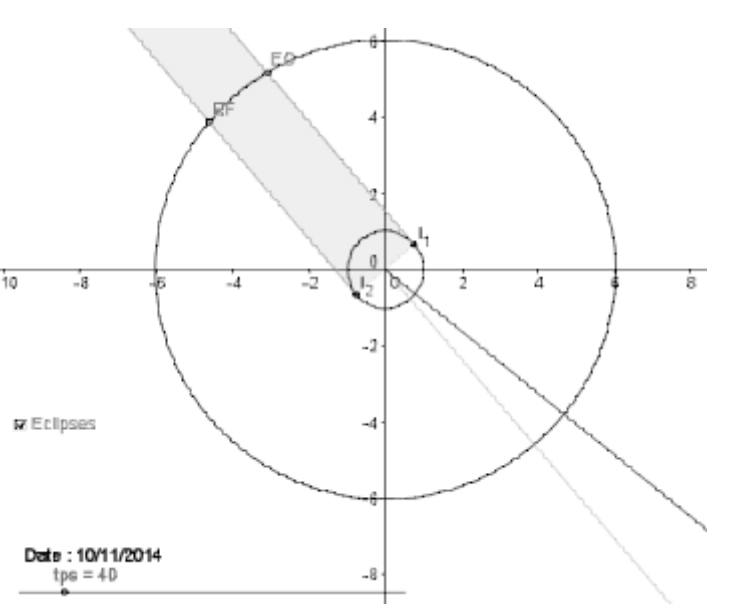

# ! Visualisation du cône d'ombre

Création d'un rectangle ayant pour sommets :

– les deux points **I\_1** et **I\_2** 

– deux autres points translations de **EC** et **EF** d'un vecteur 5 ou six fois le **vecteur [I\_1,EC].**

**P3 = Translation[EC, Vecteur[5Vecteur[I\_2, EC]]] P4 = Translation[EF, Vecteur[5Vecteur[I\_1, EF]]]**

Construction du rectangle :

**somb = Polygone[I\_2, P3, P4, I\_1]**

Cacher les points **P3** et **P4.**

Colorier le rectangle en gris.

Cacher les labels des segments du polygone. Cacher les points **I\_1**, **I\_2**, **P3** et **P4**.

Créer une **boîte de visualisation** appelée « *Eclipse* » pour les deux demi-droites, les points **EC** et **EF** et le cône d'ombre.

H

Penser à sauvegarder régulièrement.

# • L'occultation des satellites

Pour simuler la disparition des satellites vus de la Terre derrière Jupiter, la même construction va être faite, mais avec pour axe directeur l'axe Terre Jupiter.

1 – construction des deux points tangents au diamètre perpendiculaire à cette direction :

#### **I = Intersection[p\_J, Perpendiculaire[(0, 0), d\_T]]**

Ceci crée les points **I\_3** et **I\_4** et les cacher.

2 – Tracés des deux demi-droites tangentes au cercle de Jupiter.

#### **do1 = DemiDroite[I\_4, Vecteur[(1; L\_{TJ} + pi)]] do2 = DemiDroite[I\_3, Vecteur[(1; L\_{TJ} + pi)]]**

3 – Intersections des demi-droites avec l'orbite du satellite.

#### **IM = Intersection[c\_{Io}, do1] EM = Intersection[c\_{Io}, do2]**

Cacher les points **I\_3** et **I\_4**, les labels des demi-droites ; colorier en vert.

4 – Création boîte de sélection « *Occultation* » des intersections des demi-droites avec l'orbite du satellite.

• L'ombre des satellites sur Jupiter

On va utiliser les deux points construits pour les occultations **I\_1** et **I\_2**.

1 – Tracés des deux demi-droites tangentes au cercle de Jupiter.

#### **de1b = DemiDroite[I\_4, Vecteur[(1; L\_{SJ})]] de2b = DemiDroite[I\_3, Vecteur[(1; L\_{SJ})]]**

2 – Intersections des demi-droites avec l'orbite du satellite.

```
OC = Intersection[c_{Io}, dp2]
OF = Intersection[c_{Io}, dp1]
```
4 – Création boîte de sélection « Projection sur Jupiter » des intersections des demi-droites avec l'orbite du satellite.

Donner une couleur à l'ensemble demi-droites et points. Cacher les labels des demi-droites.

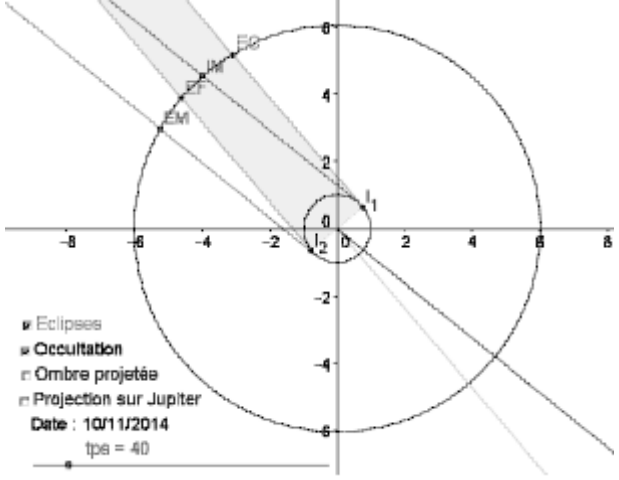

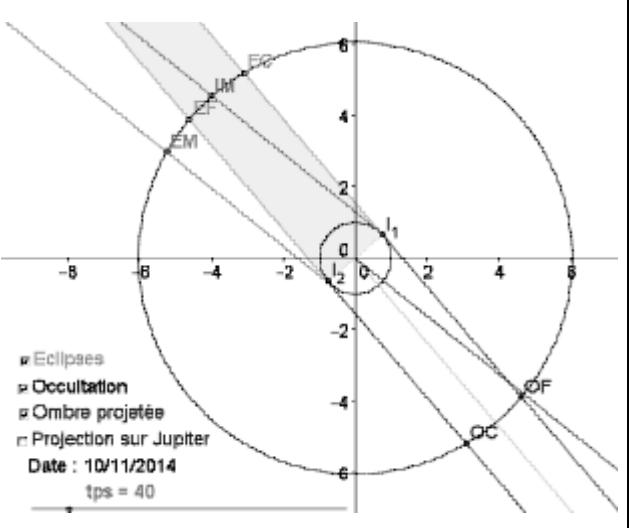

TD : simulation des phénomènes des satellites de Jupiter (PhM Obs.Lyon 2014/03/29 phensatjup.wpd) 5/6

### ! La projection des satellites sur le disque de Jupiter

La construction est similaire avec les points **I\_3** et **I\_4**, mais on utilise la partie tournée vers le Soleil :

1 – Tracés des deux demi-droites tangentes au cercle de Jupiter.

```
dp1 = DemiDroite[I_4, Vecteur[(1; L_{TJ})]]
dp2 = DemiDroite[I_3, Vecteur[(1; L_{SJ})]]
```
2 – Intersections des demi-droites avec l'orbite du satellite.

```
PC = Intersection[c_{Io}, de1b]
PF = Intersection[c_{Io}, de2b]
```
3 – Création boîte de sélection « *Ombre projetée*» des intersections des demi-droites avec l'orbite du satellite.

Donner une couleur à l'ensemble demi-droites et points (ici violet).

Cacher les labels des demi-droites.

层 Penser à sauvegarder régulièrement.

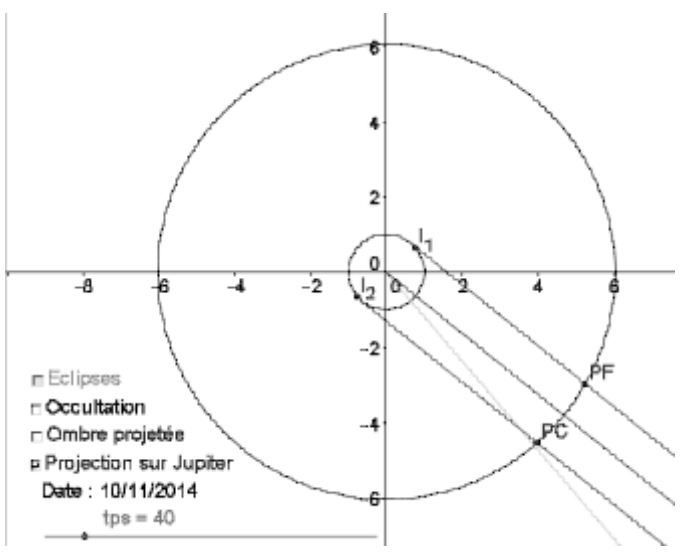

Maintenant on peut prévoir l'enchaînement et l'ordre de tous les événements suivant la position relative de la Terre par rapport au Soleil et à Jupiter, déterminer les entrées et sorties d'éclipses visibles ou pas, etc.

# *Remarque*

Le plan de l'équateur de Jupiter est légèrement incliné par rapport au plan de son orbite.

Quand la direction du Soleil est au plus loin de ce plan,, au solstice jovien, les éclipses des satellites lointains (surtout Callisto) et leurs occultations ne se produisent pas.

Ce n'est pas le cas dans la période choisie puisque le Soleil passe dans le plan de l'équateur de Jupiter le 5 février 2015.

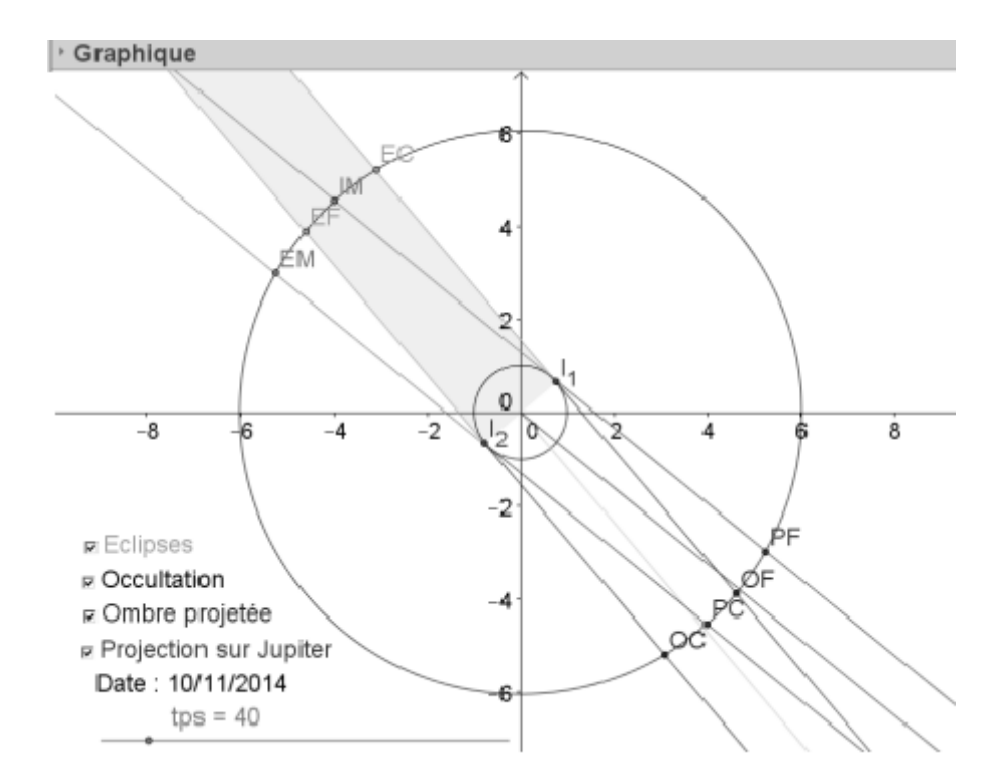